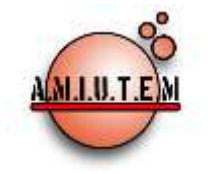

# **REVISTA ELECTRÓNICA AMIUTEM**

# **[https://revista.amiutem.edu.mx](https://revista.amiutem.edu.mx/)**

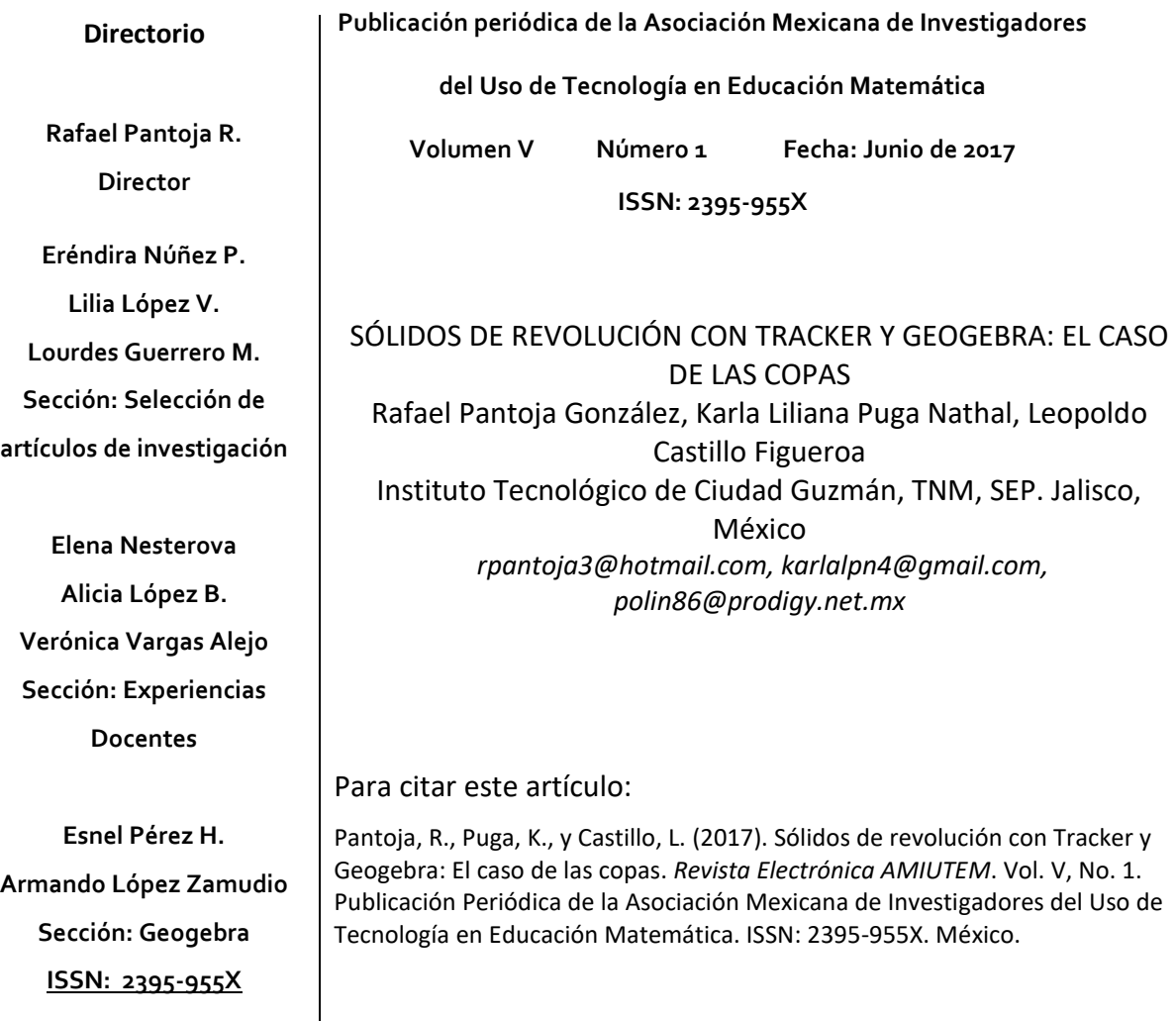

**Revista AMIUTEM, Año V, No. 1, Enero 2017, Publicación semestral editada por la Asociación Mexicana de Investigadores del Uso de Tecnología en Educación Matemática A.C Universidad de Guadalajara, CUCEI, Departamento de Matemáticas, Matemática Educativa. B. M. García Barragán 1421, Edificio V Tercer nivel al fondo, Guadalajara, Jal., S.R. CP 44430, Tel. (33) 13785900 extensión 27759. Correo electrónico: [revista@amiutem.edu.mx.](mailto:revista@amiutem.edu.mx) Dirección electrónica: https:/revista.amiutem.edu.mx/. Editor responsable: Dr. Rafael Pantoja Rangel. Reserva derechos exclusivos No. 042014052618474600203, ISSN: 2395.955X, ambos otorgados por el Instituto Nacional de Derechos de Autor. Responsable de la última actualización de este número, Asociación Mexicana de Investigadores del Uso de Tecnología en Educación Matemática A.C., Antonio de Mendoza No. 1153, Col. Ventura Puente, Morelia Michoacán, C.P. 58020, fecha de última modificación, 10 de julio de 2016. Las opiniones expresadas en los artículos firmados es responsabilidad del autor. Se autoriza la reproducción total o parcial de los contenidos e imágenes siempre y cuando se cite la fuente y no sea con fines de lucro. No nos hacemos responsables por textos no solicitados.**

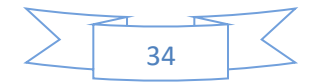

# **SÓLIDOS DE REVOLUCIÓN CON TRACKER Y GEOGEBRA: EL CASO DE LAS COPAS**

Rafael Pantoja González, Karla Liliana Puga Nathal, Leopoldo Castillo Figueroa

*[rpantoja3@hotmail.com](mailto:rpantoja3@hotmail.com), [karlalpn4@gmail.com](mailto:karlalpn4@gmail.com), polin86@prodigy.net.mx*

Instituto Tecnológico de Ciudad Guzmán, TNM, SEP. Jalisco, México

**Palabras clave:** Sólido de revolución, Modelación, Colaborativo, Geogebra, Tracker

# **Resumen**

En el documento se presentan los resultados de un estudio realizado de una propuesta didáctica aplicada a jóvenes de las carreras de informática y electrónica. La propuesta, fundamentada en la teoría de representaciones semióticas, consistió en una serie de actividades, mediadas con el uso de las TIC, en las cuales un grupo de estudiantes extraen datos de una situación cotidiana y generan modelos matemáticos con la finalidad de interpretar, explicar y conjetura sobre tal situación en su contexto natural.

# **Antecedentes**

El Instituto Tecnológico de Ciudad Guzmán (ITCG), adscrito al Tecnológico Nacional de México (TecNM) oferta las carreras de ingeniería Ambiental, Eléctrica, Electrónica, Gestión Empresarial, Industrial, Mecánica, Sistemas Computacionales, así como el posgrado en Electrónica y Sistemas Computacionales. Un elemento común entre estas carreras es que en todas se incluye el curso de Calculo integral, el cual se oferta en los primeros semestres.

En el plan de desarrollo institucional (2013-2018) del Tecnológico Nacional de México (TNM) se sugiere emplear la modelación y la Tecnologías de la Información y Comunicación (TIC) en los distintos cursos de matemáticas. Sin embargo, estos planteamientos carecen de una propuesta sólida que direccionen los esfuerzos docentes hacia la generación de tales escenarios.

En el aula, cuando el profesor presenta el tema de solidos de revolución, primeramente expresa la función que se pretende trazar, después comienza a graficarla y por ultimo explica cómo se genera el volumen que se pretende visualizar.

Zaragoza, *et al* (2006) indica que "en años atrás la práctica docente en el proceso enseñanza aprendizaje, los alumnos que cursaban esta materia les era solicitado como un trabajo extra de curso que construyeran un modelo didáctico de algún sólido de revolución específico, por ejemplo, tomado de los ejercicios de algún texto. Sin embargo, el tiempo que tomaba construirlo era significativo y solamente se lograba construir un solo modelo, además de que no todos los alumnos mostraban capacidades para construir modelos con cartón, plastilina, acrílico o algún otro material que se pudiera utilizar para la construcción de estos modelos didácticos".

Al considerar los planteamientos indicados por Zaragoza (2006), donde en ella emplean los mismos ejercicios tomados del texto para generar un sólido de revolución, esta propuesta también manifiesta las dificultades de visualización de un objeto en dos dimensiones y convertirlo en un objeto en tres dimensiones, lo cual impide la extracción de datos para la obtención de dicho cálculo. Otra situación importante, es la omisión del contexto cotidiano,

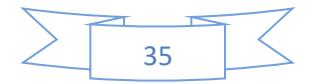

lo cual resulta necesario en la formación de todo ingeniero, cuando es evidente la gran cantidad de escenarios para ejemplificar el cálculo de un sólido de revolución.

La presente propuesta surge como una iniciativa académica, con la finalidad de promover en los estudiantes de ingeniería, la modelación de contextos cotidianos, en los que se vea inmerso el concepto de la integral definida. En particular, se seleccionó el cálculo del volumen de un recipiente denominado *copa de vino*.

Con dicha propuesta, se pretende fortalecer el proceso de enseñanza y aprendizaje de las matemáticas, así como propiciar el interés del profesor por generar estrategias de enseñanza y aprendizaje alternativas que motiven al estudiante a aprender matemáticas (Arrieta y Díaz, 2015).

# **Referente teórico**

El trabajo se sustenta en la teoría de las representaciones Semióticas de Raymond Duval (Duval, 2006, pag 45-81), indica que *el aprendizaje de la matemática es un campo de estudio propicio para el análisis de actividades cognitivas importantes como la conceptualización, el razonamiento, la resolución de problemas y la comprensión de textos. Enseñar y aprender matemática conlleva que estas actividades cognitivas requieran además del lenguaje natural o el de las imágenes, la utilización de distintos registros de representación y de expresión*.

Pantoja, *et al* (2016) sugiere que de manera natural, sitúa cada una de las acciones diseñadas en las directrices señaladas, como son la generación de cinco registros: visual, gráfico, verbal, analítico y numérico. El registro visual se relaciona con la situación problema que se presenta al alumno, la toma de fotografías y/o video digital. El registro gráfico, el registro analítico y el registro numérico se propician durante el trabajo con el software GeoGebra y Tracker.

Tracker, software que se especializa en la construcción de modelos físicos que se analizan en video o fotografía, desarrollado en un ambiente Java y una de sus varias herramientas, permite obtener coordenadas cartesianas del objeto sin alteración alguna de escalas del objeto que se analiza.

GeoGebra un software ampliamente conocido en la comunidad de investigadores, como se ilustra en la figura 1a.

Durante la propuesta, en cada sesión, se identifican los tratamientos y las conversiones que menciona Duval (2006) referente a los cambios de registros en la conceptualización del cálculo del volumen de las copas de vino (Figura 1b). Por ejemplo, una conversión se reconoce cuando se desarrolla la actividad de marcar puntos sobre la periferia de la superficie de la copa para obtener las coordenadas cartesianas del contorno de la copa, una vez que se inserta la fotografía o el video en el Tracker. Se origina una tabla de datos para obtener las coordenadas cartesianas que se exportan a GeoGebra. Una herramienta poderosa de GeoGebra, es la rutina de ajuste de polinomios, que con la obtención de las coordenadas cartesianas de Tracker, se determina la función que mejor se acopla a los datos exportados.

En el momento en que se determina y aproxima la función con la herramienta de ajuste de polinomio, se procede a emplearla para comenzar a aproximar el cálculo de volumen de la copa de vino con la fórmula que se emplea para obtener el solido de revolución, ya sea con

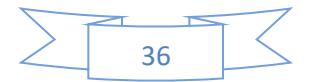

el empleo de las herramientas de GeoGebra o de manera tradicional con lápiz y papel siempre y cuando se obtenga la función que caracteriza el contorno de la copa de vino que se analiza. Todo esto significa en la teoría de las representaciones semiótica de Duval un tratamiento, donde se realiza el análisis en el registro analítico del alumno.

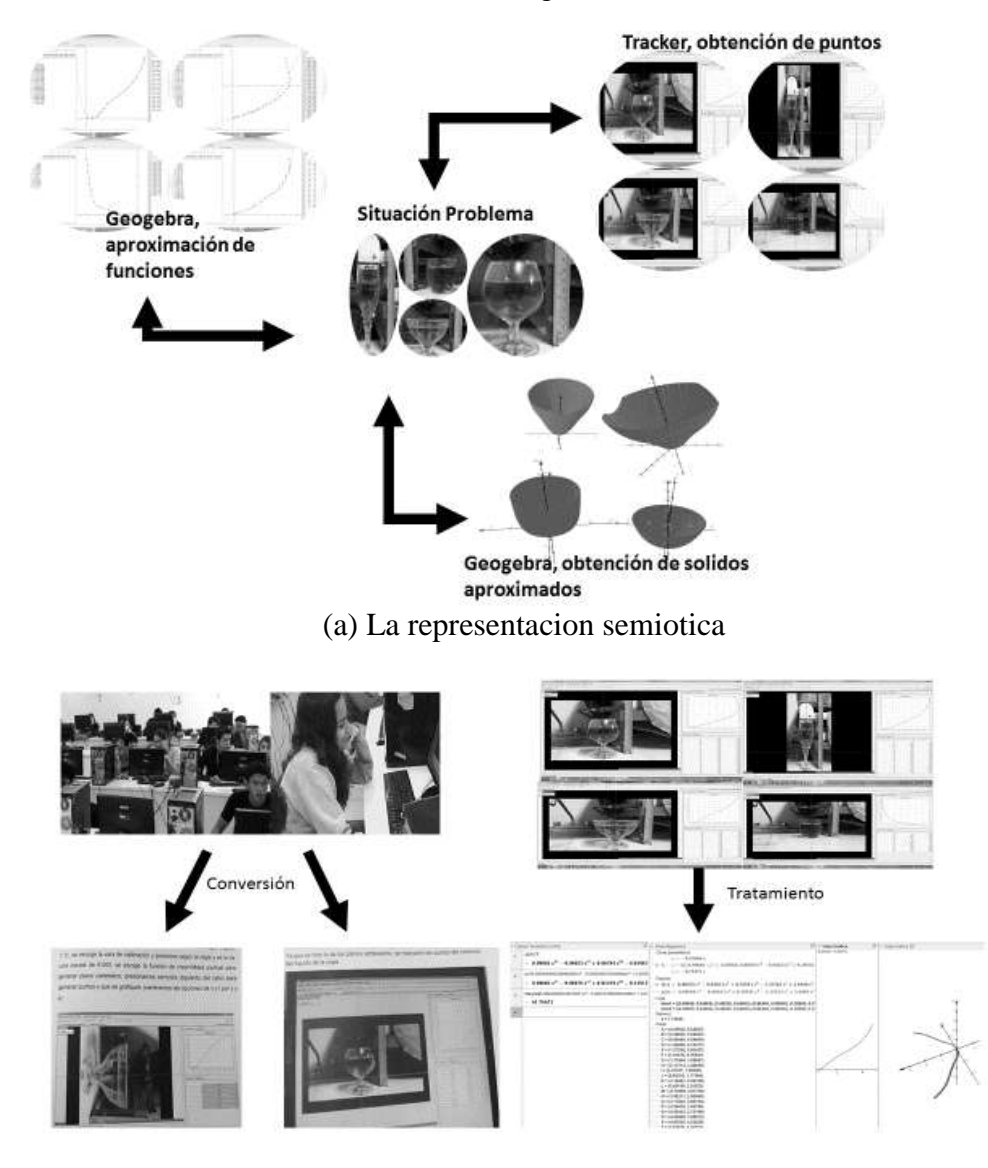

(b) Conversión y tratamiento de las copas *Figura 1*. La semiósis en el cálculo de volúmenes de solidos de revolución

En el caso que se reporta, se parte de la selección de una situación problema (Pantoja, *et al,* 2016; Hitt y González-Martín, 2015) de la vida cotidiana, como es calcular el volumen de una copa. Se recurre a la filmación o fotografía del objeto, para ser tratados en dos momentos: el primero consiste en generar con el software Tracker un conjunto de datos o coordenadas cartesianas a partir de la señalización de la superficie exterior de los objetos, y segundo, estos datos o coordenadas se exportan a GeoGebra, cuyas rutinas permiten ajustar estos datos a la función más acorde, que se emplea para la aproximación del volumen, lo

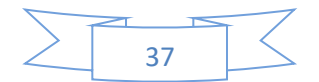

que conlleva un análisis entre diversos registros de representación: numérico, gráfico y analítico.

# **Metodología**

La actividad inicia con la selección de la situación problema, ésta parte de la premisa que tal situación debe ser significativa para el estudiante, que debe ser suficientemente contundente en el uso y aplicación del concepto de la Integral definida y su cotidianidad y debe promover el uso de las TIC como apoyo para la modelación matemática. Para la elección del contexto, se buscaron objetos que almacenen un volumen de líquido, cuyas forma física resultara un reto para los estudiantes, por ello se convino incluir una copa.

En este caso, encontrar el volumen de una copa de diferentes formas, como se muestra en la figura 2.

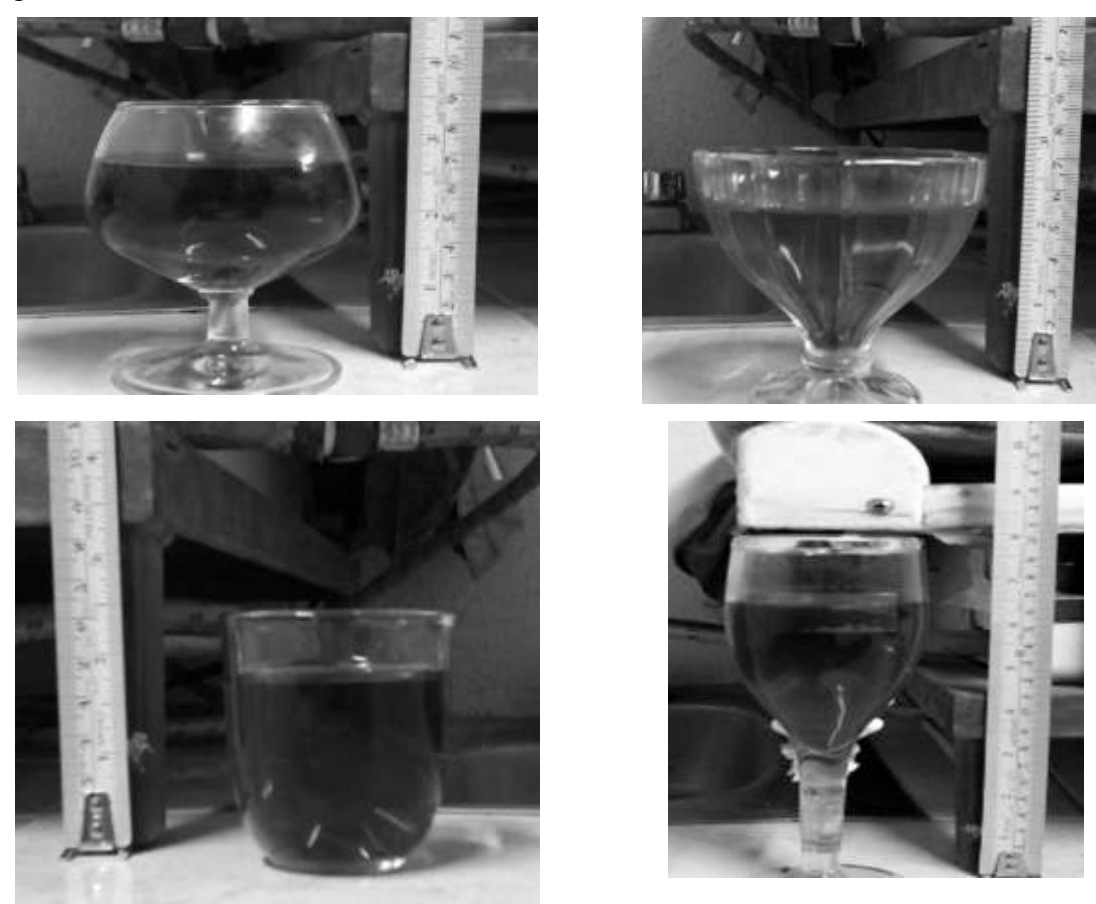

*Figura 2.* Copas de distinta capacidad y forma

La fotografía o video digital debe seguir determinados pasos, para que las coordenadas sean lo más apegadas al modelo real. El análisis en Tracker requiere que la cámara y el objeto, en este caso las copas, sean entre sí, la toma fotográfica o de video lo más paralela posible. Tracker necesita para realizar cualquiera de sus rutinas, una medida para aproximar la escala real con las que trabaja el software, por lo que cada toma de video o fotográfica debe contener una referencia (entiéndase como una medida numérica o un objeto que posterior a la toma fotográfica o de video se le pueda obtener una medida) para que Tracker aproxime y calcule automáticamente la escala con la que ejecutará sus rutinas.

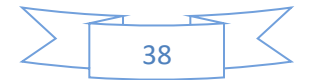

Previo a las fotografías, se midió el líquido vertido de cada recipiente de dos formas: la primera con una jeringa quirúrgica graduada, ver figura 3, mientras que para la segunda se realizó el proceso, por el cuerpo de maestros, con el Tracker y GeoGebra, con la finalidad de medir los tiempos de desarrollo, tener información sobre los posibles problemas a los que se enfrentaría el estudiante durante la actividad y para contrastar las aproximaciones calculadas.

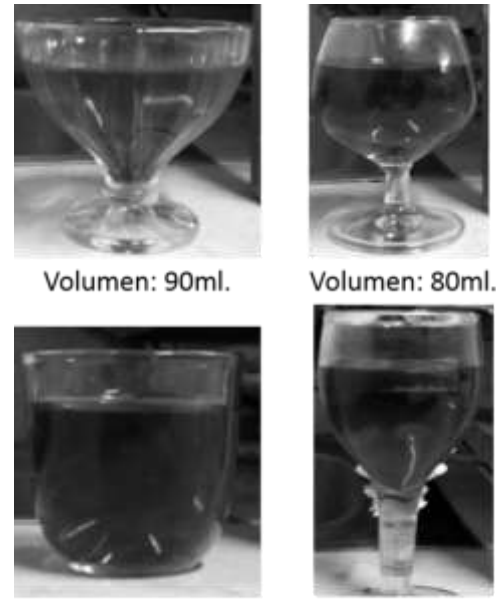

Volumen: 70ml.

Volumen: 110ml.

*Figura 3.* Contenido en mililitros del líquido en cada copa, con la jeringa graduada quirúrgica

Cuando finaliza este proceso, inicia la fase de trabajo en el aula, donde se planean tres sesiones de dos horas cada una. Se dividen en: una sesión de práctica, una sesión de trabajo experimental y una sesión de realimentación. A continuación se describen los resultados de cada sesión.

#### *Sesión uno*

La labor de los docentes fue generar actividades que sean significativas y accesibles para los alumnos. Un grupo de docentes evaluaron las actividades con la finalidad de identificar la pertinencia del material. Resultado de esto, se propuso generar una actividad de acercamiento al modelado de las copas, que consistió en una práctica guiada cuyo objetivo fue modelar el volumen de una papaya, fruta conocida por su forma ovalada.

Esta actividad promovió que los estudiantes vivieran la experiencia del modelado y manifestar sus dudas e inquietudes sobre la actividad.

Para lograr tal meta, se les presentó una secuencia didactica, como elemento promotor de actividades, que los fue orientando paso a paso en el proceso de cálculo del volumen de dicho fruto. Se inicia con la búsqueda de la función de la papaya en Tracker, en donde con las rutinas se puede encontrar las coordenadas cartesianas  $(x, y)$  del contorno de la fruta (Ver figura 4).

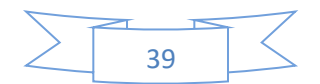

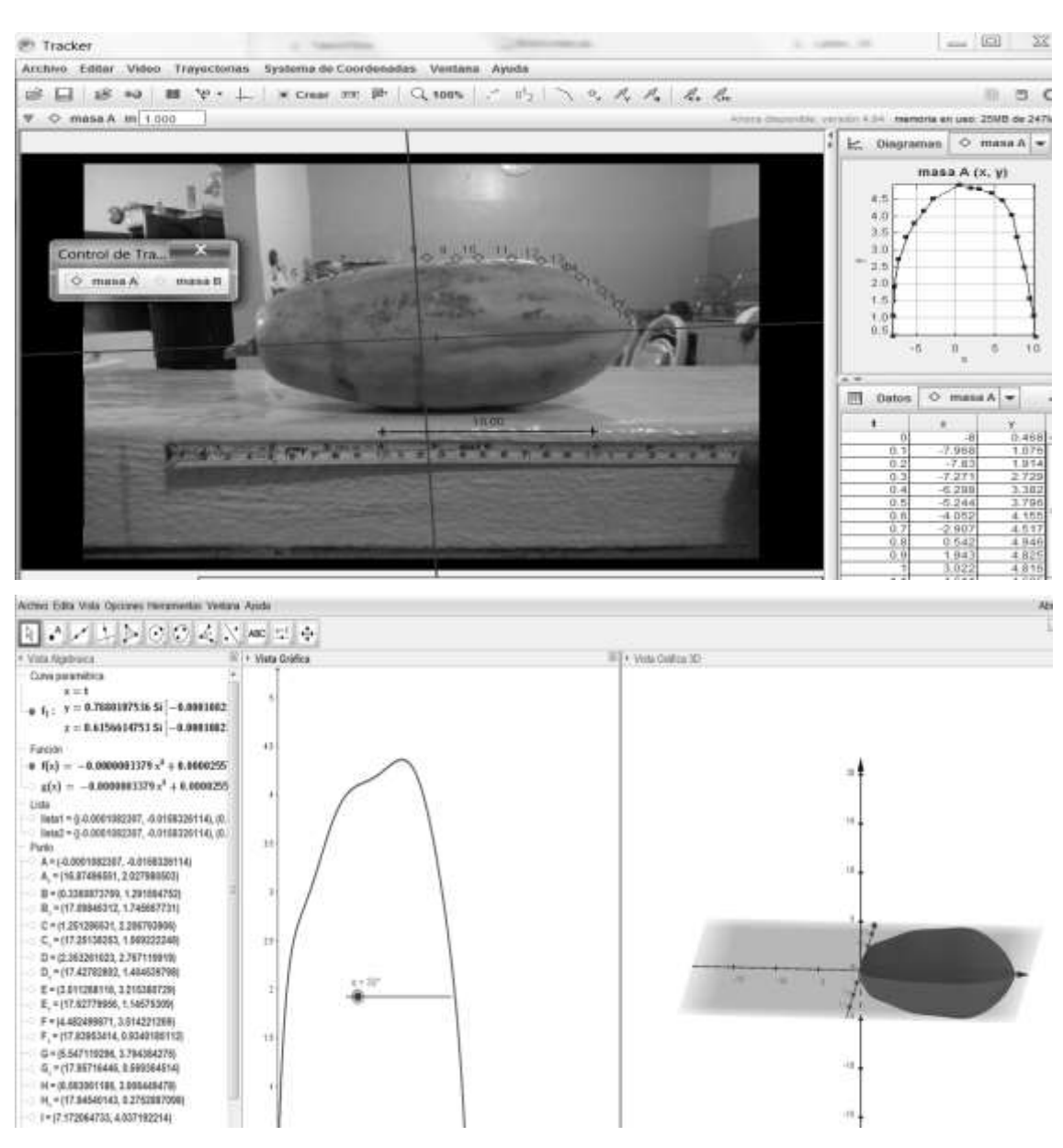

*Figura 4.* Ejercicio de práctica, el volumen de la Papaya

De esta manera se logró sistematizar un proceso de análisis para aproximar el volumen.

Esta sistematización propuesta, ayudó al alumno a visualizar y obtener el volumen de algunos objetos de su entorno, ya que la metodología requerida fue la misma. Esto es, capturar la fotografía o video digital con una referencia de medida, después obtener coordenadas en Tracker, trasladar las coordenadas a GeoGebra y obtener la función aproximada. Por último, aplicar la integral para obtener el volumen en GeoGebra y aproximar su Volumen.

#### *Sesión dos*

Esta sesión es importante, ya que se trata de encontrar y aproximar el líquido que contiene la copa. Previamente a los alumnos se les mostró la instrucción de trabajo para toda la sesión lo que promovió el trabajo en grupos colaborativos. Los profesores únicamente

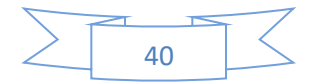

participaron en resolver dudas sobre procedimientos técnicos. En la figura 5 se presentan las distintas copa con las que trabajaron las binas en cada salón de clase.

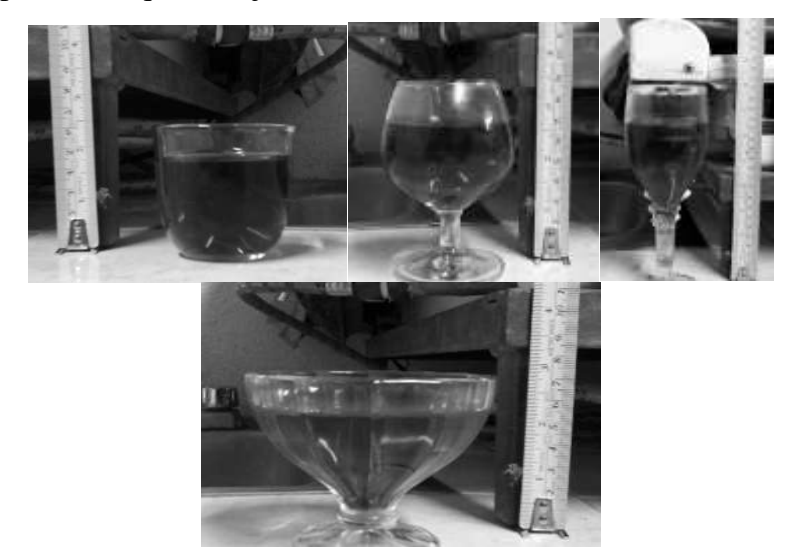

*Figura 5.* Distintas formas y volúmenes de copas

Se solicitó a los estudiantes que, una vez que terminen de explorar y calcular un volumen aproximado de la copa que a cada equipo se le asigno, redactaran un reporte con sus resultados, observaciones y conclusiones respecto al trabajo que se realizó.

# *Sesión tres*

Se solicitó a los estudiantes exponer sus dudas o problemas que se generaron durante las sesiones anteriores y de esta forma, en sesión plenaria, dar solución y así aclarar, retroalimentar y sobre todo, enriquecer el trabajo que se debe reportar.

# **Resultados**

Las conversiones se ven presentes en los reportes que entregaron los alumnos, Duval (2006) menciona que si los alumnos logran pasar de un registro visual (en este caso la fotografía o video de la copa) al registro gráfico que se logró con la obtención de las coordenadas del contorno de la copa, se promueve un aprendizaje en el alumno ya que alcanza a visualizar el modelo matemático del contorno de la copa.

Otro resultado que arrojo el estudio, cuando fue necesaria la conversión Duval (2006) de un registro analítico a registro numérico fue al calcular el volumen a partir del modelo matemático de contorno de las copas. Presentaron dificultades en el establecimiento de los límites de integración que representan el nivel del líquido en la copa, lo cual les arrojo resultados alejados de la cantidad real del volumen del líquido.

Como producto de la sesión tres, se solicitó a los alumnos elaborar un reporte final, donde los docentes involucrados analizan los resultados de los equipos colaborativos. Se encontró que algunos alumnos mostraron cálculos aproximados del volumen de los líquidos contenidos por las copas, mientras que otros mostraron variaciones considerables en sus cálculos.

El análisis detallado de los reportes de los alumnos, la información que se recopiló fue diversa y enriquecedora para el grupo de docentes que participaron en esta propuesta. Por

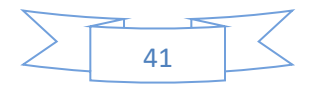

ejemplo, algunos equipos lograron obtener el volumen aproximado de los líquidos contenidos en las copas. Otros equipos no logran acercarse o sobrepasarse de manera considerable la cantidad de líquido real.

En la figura 6, se presentan algunos casos de reportes de alumnos en donde mencionan que sus cálculos variaban considerablemente respecto al volumen real que contenían las copas. Los estudiantes no encontraban explicación de por qué obtuvieron estas diferencias con sus cálculos.

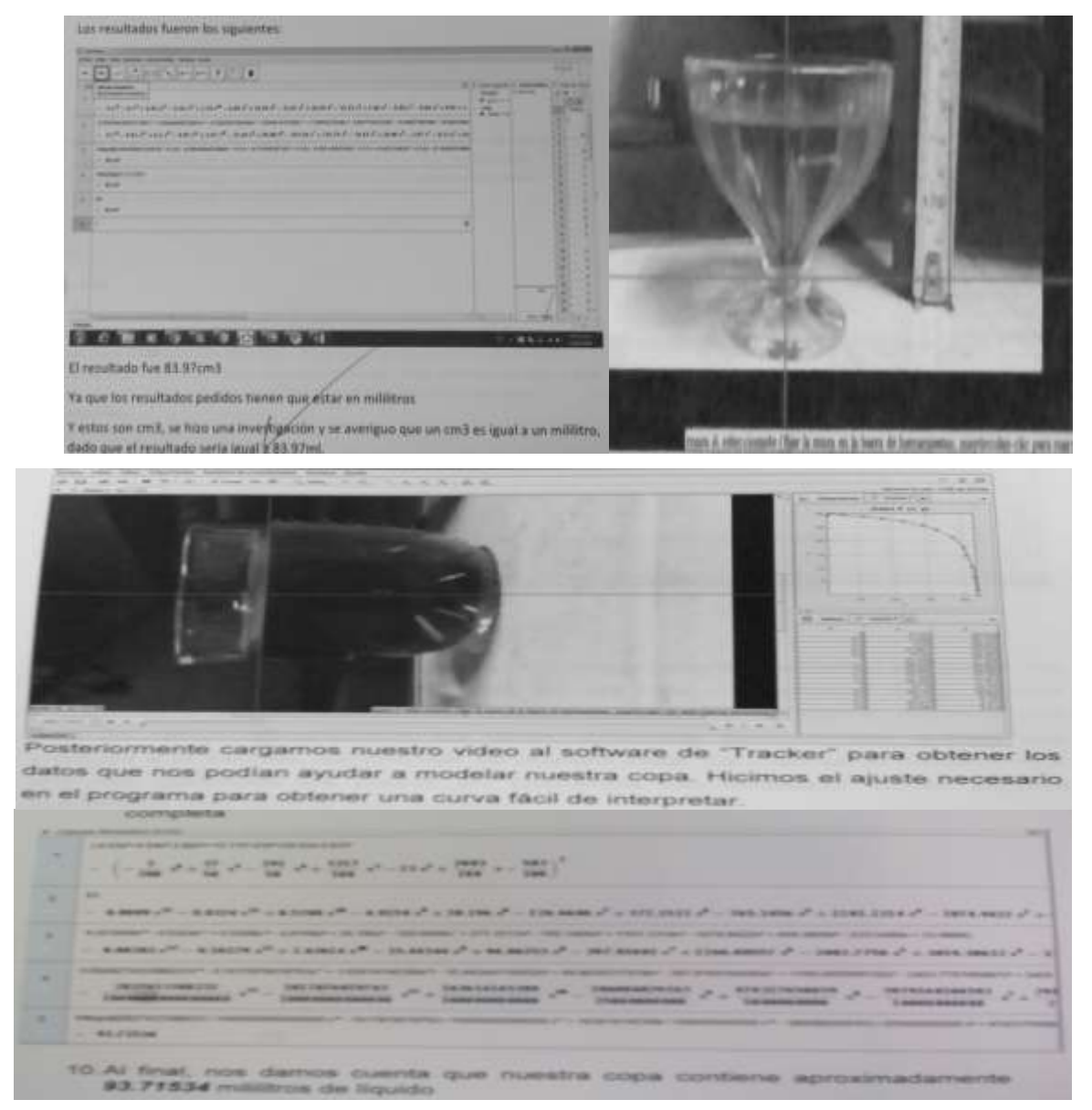

*Figura 6.* Obtención del Volumen aproximado de dos casos, con auxilio de las rutinas de Tracker y GeoGebra

Por otro lado se observó que las conclusiones de los equipos de trabajo fueron variadas, ya que la mayoría presentaron evidencias de haber entendido y comprendido para qué sirve la integral y sus aplicaciones y mostraron un uso adecuado del software como complemento del trabajo en el aula. Pero también nos encontramos con diversos cuestionamientos que

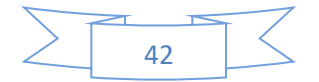

manifestaron los alumnos después de realizar la actividad. Hubo estudiantes que no les agrado en lo absoluto romper con el formato de lápiz y papel para realizar sus actividades, otros prefirieron trabajar en soledad, y no siguieron instrucciones establecidas (ver tabla 1).

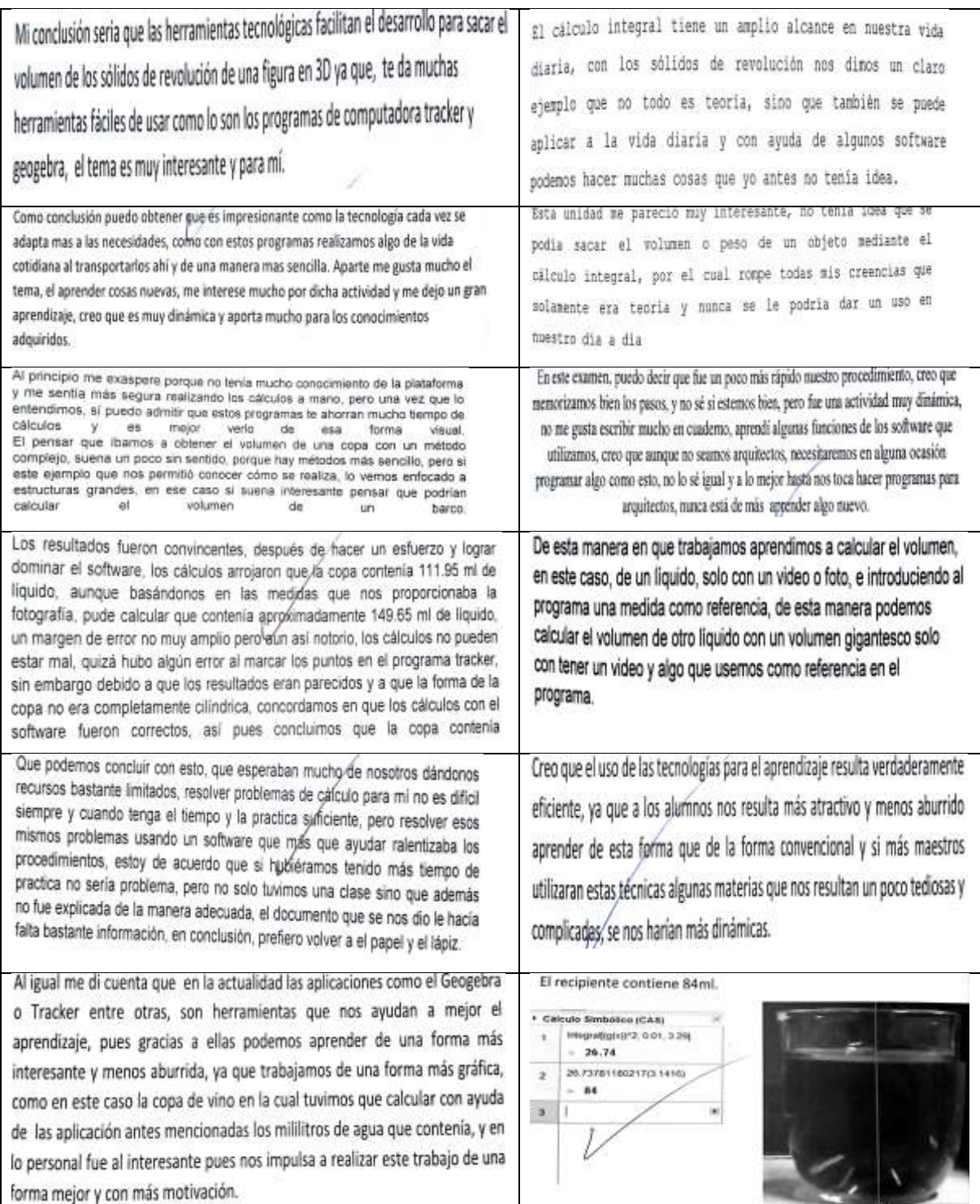

*Tabla 1.* Conclusiones varias de los alumnos

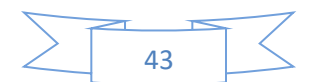

# **Conclusiones**

Además con la propuesta se logró que los estudiantes resignificaran en su contextos cotidiano los conceptos que fueron tratados en el aula (integral definida, función, áreas, etc.) desde un enfoque meramente teórico. Los estudiantes identificaron el concepto de la integral definida para calcular el volumen de diversos objetos de su entorno (como una botella de agua, una hamburguesa, de un tornillo, de una pipeta, un tanque de presión, etc.)

En la propuesta fue imperante promover el concepto de la integral definida desde diversos registros de representación, ya que, de acuerdo con Duval (2006) esto posibilita el aprendizaje más amplio de conceptos matemáticos y su aplicación en diversos contextos.

Se observó que la propuesta generó interés y motivación en el estudiante por aprender solidos de revolución en el curso de cálculo integral. Les motivó la idea de obtener información a partir de la fotografía o video digital de objetos de la vida cotidiana.

Algunas dificultades que se identificaron al aplicar la propuesta fueron las siguientes:

- La falta de calidad en los videos y tomas fotográficas.
- El grosor de las copas afecta el volumen calculado con el medido.
- La dificultad que manifestaron algunos alumnos al integrarse al trabajo colaborativo.
- Computadoras lentas.
- Falta de práctica en los software Tracker y Geogebra.
- Apatía de algunos estudiantes al aprender nuevos conceptos matemáticos.
- Alumnos acostumbrados a la clase exposición por parte del académico.
- Alumnos no atendieron las directrices para la sistematización del proceso.

# **Referencias bibliográficas**

Arrieta, J., Díaz, L. (2015) Una perspectiva de la modelación desde la socioepistemología. *Revista Latinoamericana de Investigación en Matemática Educativa,* 18() 19-48. Recuperado de <http://2011.www.redalyc.org/articulo.oa?id=33535428002>

- Duval, R. (2006) Quelle sémiotique pour l'analyse de l'activité et des productions mathématiques? *Revista Latinoamericana de Investigación en Matemática Educativa* [en línea] ISSN 1665-2436. Fecha de consulta: 5 de octubre de 2017. Disponible en: http://www.redalyc.org/articulo.oa?id=33509904.
- Hitt, F., González-Martín, A. (2015) Covariation between variables in a modelling process: The ACODESA (collaborative learning, scientific debate and self-reflection) method. [Educational Studies in Mathematics](https://link.springer.com/journal/10649)*.* 88:201–219. DOI 10.1007/s10649-014-9578-7. Springer Science Business Media Dordrecht: USA.
- Pantoja, R. Guerrero, M. , Ulloa, R. Nesterova, E. (2016*)* Modeling in problem situations of daily life*. Journal of Education and Human Development,* Vol. 5, No. 1, pp. 62-76. IS**SN**: 2334-2978 (Electronic Version). DOI: 10.15640/jehd.v5n1a1. Published by

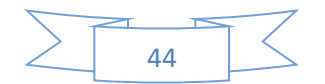

American Research Institute. Recuperado el 23 de Mayo de 2016 de [http://jehdnet.com/.](http://jehdnet.com/)

Zaragoza, G., López, S., Díaz, R. (2006). Construyendo modelos didácticos virtuales de sólidos de revolución utilizando SolRev. Ingeniería, Revista Académica de la FI-UADY, 10-3, pp.53-59, ISSN: 1665-529X. Recuperado el 4 de octubre del 2017 de http://[www.redalyc.org](http://www.redalyc.org/)

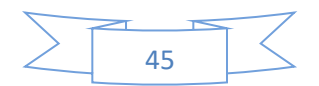